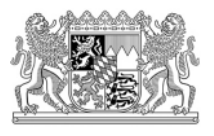

# **Grundsteuerreform in Bayern**

## **- ELSTER Transfer -**

# **Elektronischer Datenaustausch mit der Steuerverwaltung**

Mit der Umsetzung der Grundsteuerreform ändert sich das Verfahren der Bereitstellung der Daten aus dem Grundsteuermessbescheid.

**Die Übermittlung der Grundsteuermessbeträge an die Städte und Gemeinden erfolgt ab dem 1. Juli 2022 ausschließlich in elektronischer Form über das Verfahren ELSTER-Transfer.** 

#### **Bitte registrieren Sie sich bereits jetzt!**

### Was müssen Sie tun?

Um ELSTER-Transfer nutzen zu können, sind die folgenden Voraussetzungen notwendig:

### 1. Benutzerkonto bei "Mein ELSTER"

Bei "Mein ELSTER" ist eine einmalige Registrierung als Organisation mit einer der Stadt oder Gemeinde zugeordneten Steuernummer erforderlich. Nur mit einem Organisationszertifikat sind die Oberflächen zum Datenaustausch mit der Steuerverwaltung erreichbar.

Sollten Sie noch kein Benutzerkonto mit einem Organisationszertifikat bei "Mein ELSTER" besitzen, folgen Sie den Anweisungen auf [www.elster.de.](http://www.elster.de/)

Bei der Registrierung sollte **keine persönliche E-Mail-Adresse angegeben** werden, um auch bei Abwesenheit den Zugang zu den Benachrichtigungen für die jeweilige Kommune sicherzustellen.

Bereits bestehende Benutzerkonten (als Organisation mit der Steuernummer der Kommune) können für den Datenaustausch weiterhin genutzt werden.

Bitte beachten Sie die Besonderheiten für Verwaltungsgemeinschaften (siehe unten).

**Spezialfall:** Sollte Ihre Kommune keine Steuernummer besitzen, kann diese beim Finanzamt Neubrandenburg - RAB beantragt werden. Informationen hierzu - insbesondere zur Beantragung - finden Sie unter [www.elster.de](http://www.elster.de/) in der Hilfe unter dem Suchbegriff "inländische Behörde ohne deutsches Ordnungskriterium".

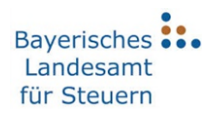

#### 2. Berechtigung zum Datenaustausch

Die Berechtigung, für ein oder mehrere Verfahren Daten auszutauschen, muss über "Mein ELSTER" beantragt werden. Eine Anleitung hierzu finden Sie unter: [https://www.elster.de/els](https://www.elster.de/elsterweb/infoseite/elstertransfer_hilfe_meinelster)[terweb/infoseite/elstertransfer\\_hilfe\\_meinelster](https://www.elster.de/elsterweb/infoseite/elstertransfer_hilfe_meinelster)

Die Genehmigung erfolgt durch das Bayerische Landesamt für Steuern.

Nach der Genehmigung kann die Stadt oder Gemeinde die Daten abrufen, die zu ihrem Benutzerkonto in die Bereitstellungsdatenbank eingestellt werden.

### 3. Download der bereitgestellten Daten

Die bereitgestellten Daten können wie folgt heruntergeladen werden

- Direkt über [www.elster.de:](http://www.elster.de/) Im Bereich Formulare und Leistungen → Datenaustausch mit der Steuerverwaltung  $\rightarrow$  Datenabholung von der Steuerverwaltung ist der Datenabruf möglich, sofern die Daten nicht größer als 5 MB sind
- Über die ELSTER-Transfer-Anwendung: Für Kommunen, die Daten ab 5 MB abrufen, ist zwingend die externe Anwendung zu nutzen. Die Anwendung kann unter folgendem Link heruntergeladen und installiert werden:

<https://www.elster.de/elsterweb/infoseite/verwaltung>

Für die Grundsteuermessbeträge nach neuem Recht steht bei ELSTER-Transfer das Verfahren **GMBX** zur Verfügung, für die Grundsteuermessbeträge nach dem alten Recht das Verfahren GMB.

**Städte und Gemeinden, die das Verfahren GMB bereits bis zum 23. November 2021 beantragt hatten, brauchen das Verfahren GMBX nicht gesondert zu beantragen.** Die Berechtigung hierfür wurde automatisch erteilt.

Die Information, dass eine Datei zur Abholung bereitsteht, erfolgt nur an die bei ELSTER registrierte E-Mail-Adresse. **Daher sollte weder bei der Beantragung des Datenaustauschs noch im ELSTER-Benutzerkonto eine persönliche E-Mail-Adresse angegeben werden**, um auch bei Abwesenheit den Zugang zu den Benachrichtigungen für die jeweilige Kommune sicherzustellen.

### 4. Software zur Verarbeitung der abgerufenen Daten

Bitte beachten Sie, dass für das Datenabholverfahren nur Rohdaten zur Verfügung gestellt werden. Diese müssen zwingend mit einer externen Software aufbereitet und weiterverarbeitet werden. Vor der Nutzung des Datenaustauschs über ELSTER-Transfer müssen Sie daher (gegebenenfalls in Zusammenarbeit mit Ihrem Softwareanbieter) prüfen, ob das von Ihnen verwendete Fachverfahren die elektronisch bereitgestellten (Roh-)Daten verarbeiten kann.

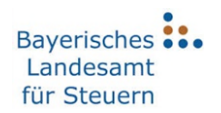

Die Steuerverwaltung stellt keine Bescheide als PDF oder in anderen Klartext-Formaten zur Verfügung. Die weitere Verarbeitung obliegt den Kommunen!

**Datenabruf:** Die aus dem Rechentermin der Steuerverwaltung entstandenen Dateien können arbeitstäglich oder auch gesammelt bei ELSTER Transfer abgeholt werden. Anhand des Datums im Dateinamen ist sicherzustellen, dass die Dateien in der Reihenfolge ihrer Entstehung in die eigene Software eingelesen werden.

# Informationen für Verwaltungsgemeinschaften

Für in Verwaltungsgemeinschaften zusammengeschlossene Gemeinden bestehen aus technischer Sicht zwei Möglichkeiten, um am elektronischen Datenaustausch teilzunehmen. Diese schließen sich gegenseitig aus.

- a) Registrierung über die Verwaltungsgemeinschaft: Die Verwaltungsgemeinschaft kann sich für ihre angeschlossenen Gemeinden als Organisation registrieren und die Daten für diese Gemeinden entgegennehmen. In diesem Fall muss die Verwaltungsgemeinschaft im Verfahrensantrag jede angeschlossene Gemeinde, die über die Verwaltungsgemeinschaft am elektronischen Datenaustausch teilnehmen möchte, mit deren amtlichen Gemeindeschlüssel aufführen.
- b) Selbstständige Registrierung der Gemeinde: Jede Gemeinde hat die Möglichkeit, eine eigenständige Registrierung durchzuführen und den Datenaustausch zu beantragen.

# Benötigen Sie weitere Informationen oder Hilfe?

**Weitere Informationen zum Verfahren ELSTER-Transfer** finden Sie unter [https://www.elster.de/elsterweb/infoseite/verwaltung.](https://www.elster.de/elsterweb/infoseite/verwaltung)

Bei **allgemeinen Fragen zur Registrierung bzw. zu ELSTER-Transfer** wenden Sie sich bitte über das Kontaktformular [\(https://www.elster.de/eportal/wizard/seq/hotlinekontaktformular-](https://www.elster.de/eportal/wizard/seq/hotlinekontaktformular-1/eingabe)[1/eingabe\)](https://www.elster.de/eportal/wizard/seq/hotlinekontaktformular-1/eingabe) oder telefonisch unter 0800/52 35 055 an die ELSTER-Hotline.

Für **spezifische Fragen zum Datenaustausch** wenden Sie sich bitte mit Ihrem Anliegen per Email an [elsteronline@lfst.bayern.de](mailto:elsteronline@lfst.bayern.de) oder telefonisch unter 089/95 47 32 68 an die Zentralstelle ElsterOnline des Bayerischen Landesamt für Steuern.

#### Bei **Log-In Problemen**:

Haben Sie Ihre Zugangsdaten (Zertifikatsdatei) verloren, Ihr Passwort vergessen oder ist Ihr Zertifikat abgelaufen, haben Sie die Möglichkeit sich Ihre Zugangsdaten erneuern zu lassen. Anschließend können Sie sich an Ihr Benutzerkonto anmelden und gespeicherte Daten wieder abrufen.

Die **Erneuerung Ihrer Zugangsdaten** können Sie unter folgendem Link vornehmen: <https://www.elster.de/eportal/erneuereZugang/usernameEmail>

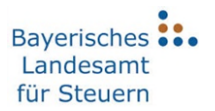

Bei **Fragen zur Erneuerung Ihrer Zugangsdaten** wenden Sie sich bitte per Email an [elster](mailto:elsteronline@lfst.bayern.de)[online@lfst.bayern.de](mailto:elsteronline@lfst.bayern.de) oder telefonisch unter 089/95 47 32 68 an die Zentralstelle ElsterOnline des Bayerischen Landesamt für Steuern.